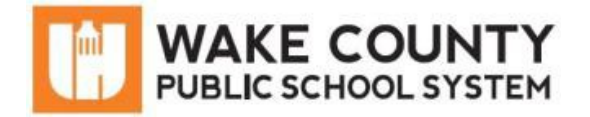

## **Student Email: Getting Started**

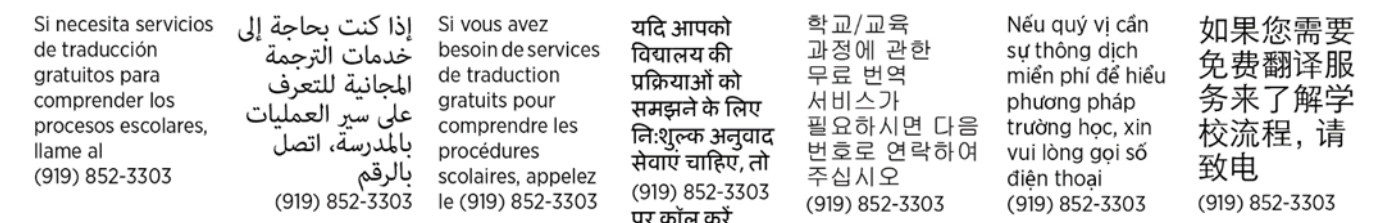

Your teacher may use WCPSS email to communicate assignments, updates, directions, and more. This document shows how to access your WCPSS student email account and a brief overview of basic email features.

## **Access WCPSS Student Email**

- 1. Go to WakeID Portal, [https://wakeid.wcpss.net/.](https://wakeid.wcpss.net/)
- 2. Select Student.
- 3. Enter WakeID. (e.g. jrsmith8)
- 4. Click Continue to Log In.

## 5. Enter WakeID password.

NOTE: If you need help with your WakeID password, visit: [https://bit.ly/wakeid-student-login.](https://bit.ly/wakeid-student-login)

- 6. Click Continue to Log In.
- 7. In your WakeID Portal, click Outlook (Student). NOTE: If you are logging in for the first time:
	- a. Select Preferred Language.
	- b. Select Time Zone: (UTC-05:00) Eastern Time (US & Canada)
	- c. Click Save.

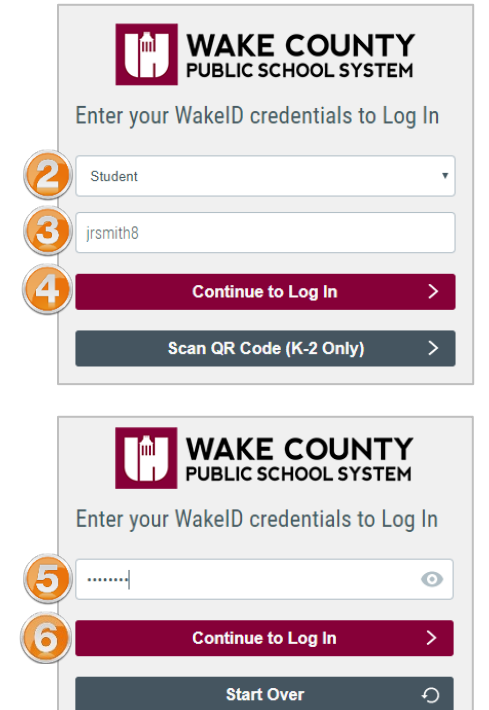

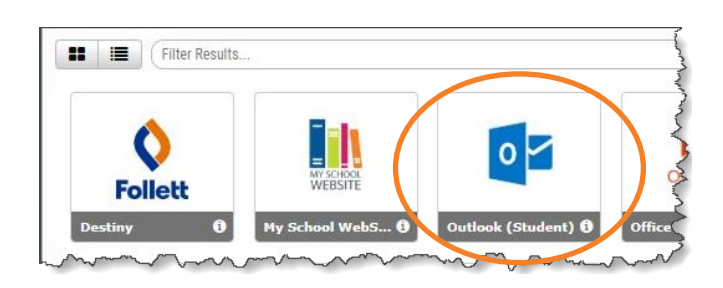

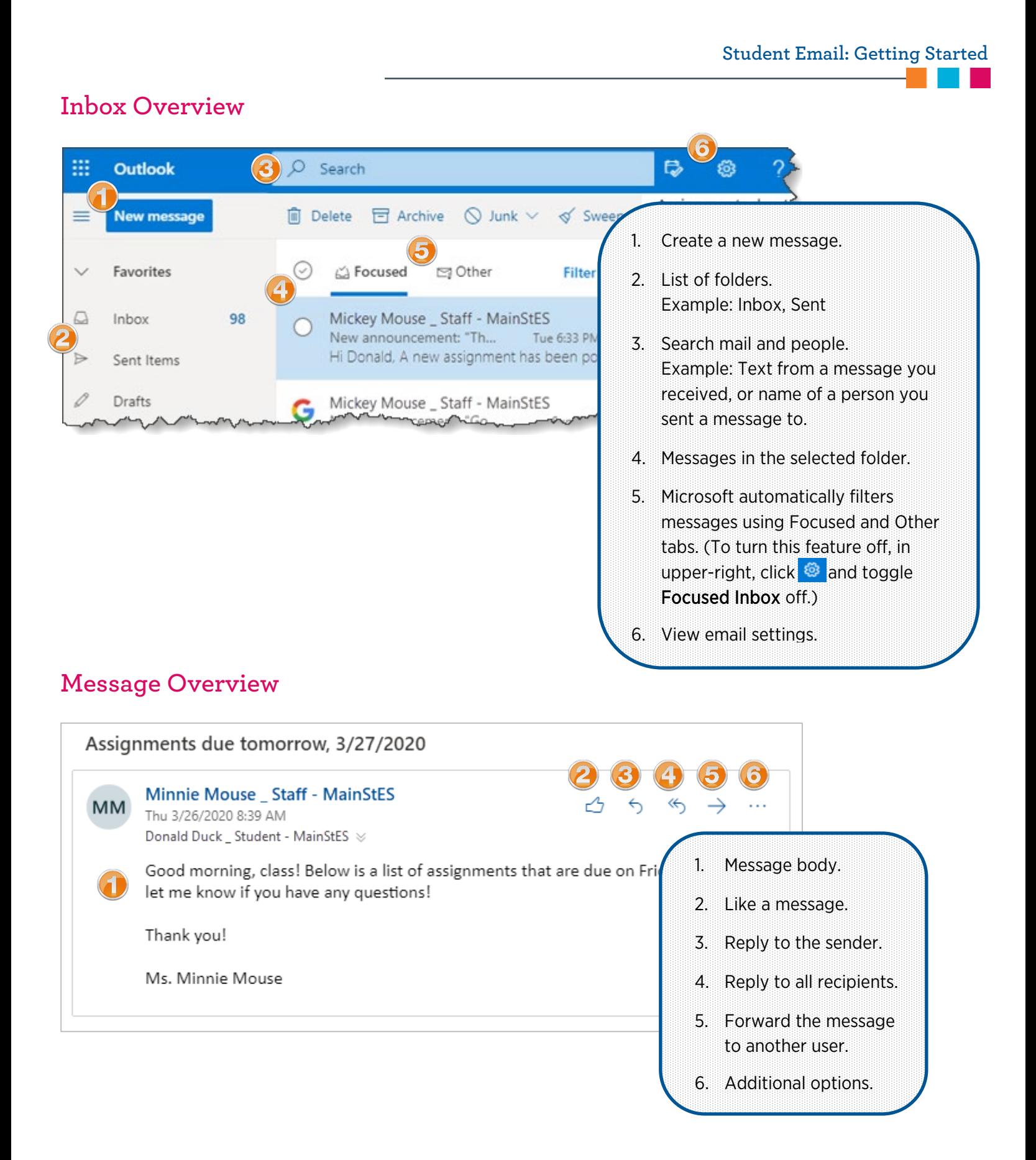